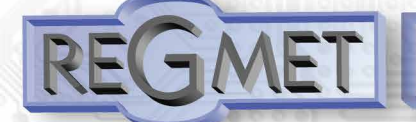

> Snímače jsou určeny pro měření koncentrace CO2, případně teploty a relativní vlhkosti vzduchu bez agresivních příměsí v klimatizačních kanálech.

> Komunikace s nadřazeným systémem je vedena po lince RS485 protokolem Modbus RTU.

> Čidlo relativní vlhkosti a teploty se nachází v plastové ABS stopce, která je ukončena prachovým filtrem. Snímač CO2 je umístěn uvnitř plastové hlavice, do které je měřený vzduch přiváděn pomocí otvorů ve stopce. Proto musí být otvory směřovány v klimatizačním kanále ve směru proudění vzduchu jak je naznačeno na víčku hlavice. Elektronika se svorkovnicemi je umístěna na plošném spoji uvnitř plastové hlavice z polykarbonátu šedé barvy. Součástí snímače je plastový středový držák sloužící k uchycení snímače na stěnu vzduchotechnického kanálu.

> Provozním podmínkám vyhovuje běžné chemicky neagresivní prostředí, kde snímače nevyžadují obsluhu, pouze v klimatizačních kanálech se zvýšenou prašností je vhodné občas suchým tlakovým vzduchem vyčistit vnitřek hlavice s elektronikou a dutiny plastové stopky od nahromaděných prachových částic. Rovněž je doporučeno pravidelně čistit prachové filtry umístěné v odšroubovatelné plastové koncovce čidla.

> Konfigurace zařízení se provádí konfiguračním programem USBset pomocí USB rozhraní nebo přepisem jednotlivých registrů pomocí RS485 protokolem Modbus RTU.

> Snímače se standardně dodávají jako průchozí verze se dvěmi průchodkami. Pouze snímače objednané jako koncové, typ PCxM12-x/K, jsou osazeny jen jednou průchodkou.

> Přístroj lze dodat i ve verzi s galvanickým oddělením linky RS485 - verze PCHM12G... a PCNM12G...

> > Svorky 1......... + pól napájení (Ucc) Svorky 2......... - pól napájení (GND) Svorky 3......... + pól napájení (Ucc) Svorky 4......... - pól napájení (GND)

Svorka 9......... RS485 - společná svorka

Svorka 5......... RS485 - A Svorka 6......... RS485 - B Svorka 7......... RS485 - A Svorka 8......... RS485 - B

Rev.: 00 (FW: Reg\_PCHM\_L151\_b000 a vyšší) 7.9.2015

2023/03

*Rozmístění připojovacích svorek a konektorů (obr. 1)*

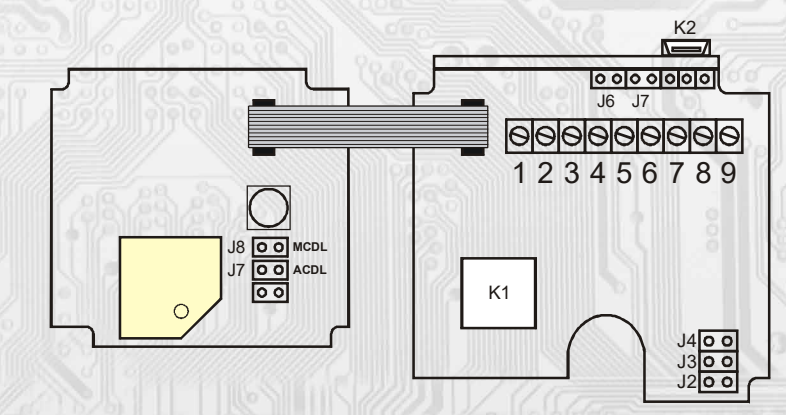

- K1... připojení snímače T + RH
- K2... konektor USB mini B
- J2…definice klidového stavu RS485 (vodič A)
- J3…definice klidového stavu RS485 (vodič B)
- J4…ukončovací rezistor RS485 120R
- J6…konfigurace přístroje
- J7… reset

i

- J8…manuální rekalibrace (MCDL)
- J9… automatická kalibrace (ACDL)

*Přehled typů:*

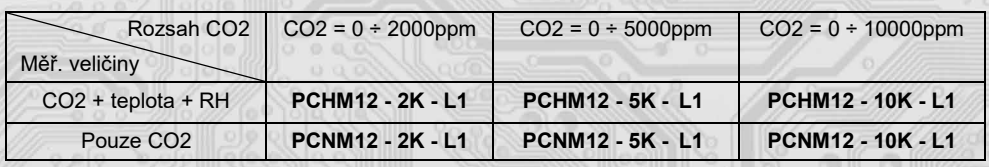

*Standardní délky L1:* 180 mm, 240 mm

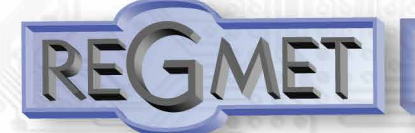

### *Základní technické parametry*

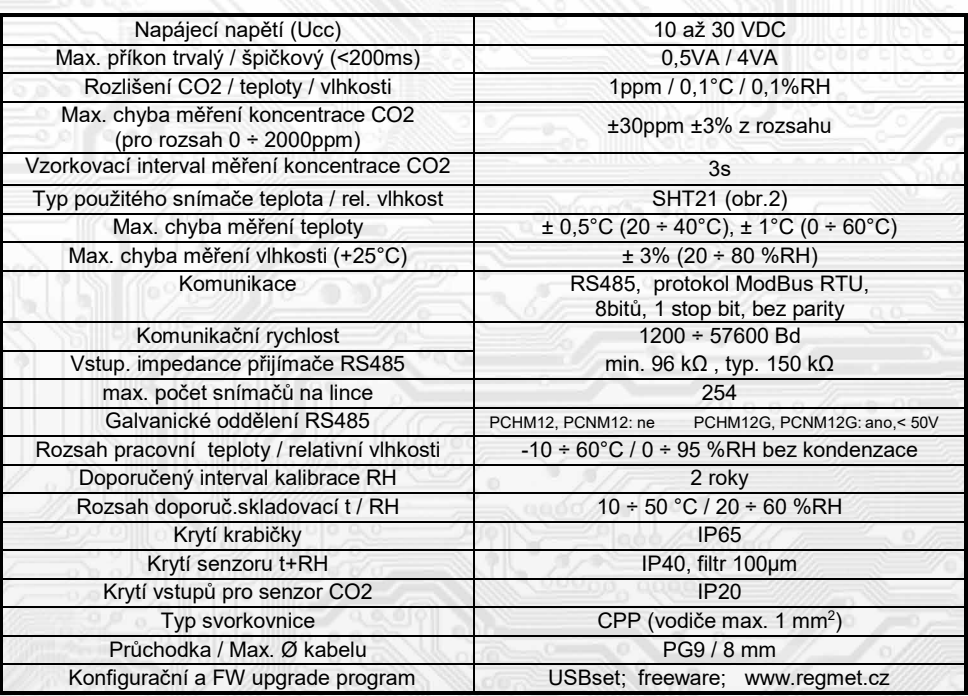

## *Provozní podmínky snímače SHT21 (obr. 2):*

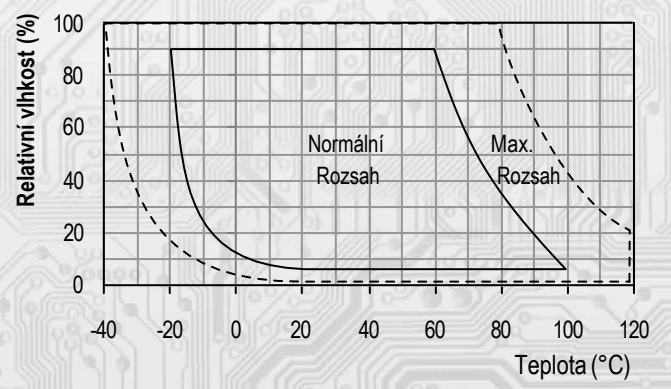

Snímač pracuje stabilně v mezích doporučeného měřícího rozsahu, který je 10 ÷ 80 %RH. Dlouhodobé vystavení vysoké vlhkosti, zvláště >80%RH, má za následek pozvolně stoupající odchylku čtení RH (+3%RH po 60 hodinách >80%RH). Po návratu do normálního rozsahu se měření RH pomalu vrátí do kalibrovaných hodnot. Urychlení návratu ke kalibrovaným hodnotám po dlouhodobém vystavení vysoké vlhkosti je možné sušením ve 100 – 105°C při < 5%RH po dobu 10h.

Dlouhodobé vystavení extrémním podmínkám může urychlit stárnutí snímače.

Podrobnější informace o podmínkách dlouhodobého použití snímače SHT21 v podmínkách mimo normální rozsah, obzvlášť při rel. vlhkosti >80%RH jsou uvedeny přímo na stránkách výrobce: http://www.sensirion.com/en/products/humidity-temp erature/humidity-sensor-sht21/ .

## *1.1 Vlastnosti komunikačního protokolu:*

l

Protokol Modbus RTU s volitelnou přenosovou rychlostí 1200 – 57600 Bd, 8 bitů, bez parity, 1 stop bit, linka RS485, provoz half-duplex.

Podporované funkce: 03 (0x03): Read Holding Registers

- 04 (0x04): Read Input Registers
- 06 (0x06): Write Single Register
- 16 (0x10): Write Multiple Registers

Popis komunikačního protokolu je k dispozici na **www.regmet.cz** v dokumentu s názvem

**Implementace protokolu Modbus v zařízeních Regmet II. generace**

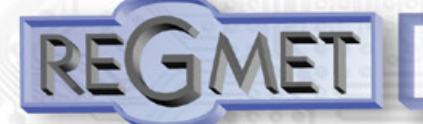

### *2.1 Popis registrů přístroje:*

1Modbus registr = 2 Byte

**Při přenosu jsou adresy registrů indexovány od nuly, tj. registr 0x0001 se fyzicky po sběrnici vyšle jako 0x0000… (zero based addressing).** 

**V popisu budou Holding registers uváděny včetně funkčního kódového pole 4xxxx a Input registers včetně 3xxxx. Tedy Holding register 40001 se fyzicky po sběrnici vyšle jako registr 0000 a Input register 30001 jako 0000. Příklady komunikace jsou uvedeny v kap. 2.8.**

Registry jsou rozděleny do čtyř základních paměťových oblastí:

**Provozní registry** jsou umístěny v oblasti Holding registers na adresách 40001, 40002 a 40006 a slouží k přenosu naměřených hodnot.

Pro čtení těchto registrů se používá příkaz 03 (0x03 Read Holding Registers).

**Konfigurační registry** jsou umístěny v oblasti Holding registers na adresách 40041 až 40082. Slouží pro konfiguraci přístroje. Zápis do registrů je chráněný a povolen pouze v konfiguračním režimu, tedy pokud je jumperem zkratnuta propojka J6. V tomto režimu zařízení komunikuje na vyhrazené adrese 255 rychlostí 19200 Bd. Konfigurační registry mohou být přepsány jen pomocí komunikačního protokolu a výše popsaných podmínek. Změna nastavení a zároveň zápis do EEPROM se provede až po zapsání 0xC003 (49155 dek) do 40029 - Status registru.

 **Informační registry** jsou umístěny v oblasti Input registers na adresách 30001 až 30032. Slouží pro neměnné uchování identifikačních dat přístroje.

 **Status registr** slouží pro obousměrnou komunikaci mezi přístrojem a nadřízeným systémem. Přístroj nadřízenému systému sděluje vnitřní stavy a nadřízený systém posílá žádosti o provedení příkazů.

STATUS Informační hlášky od zařízení pro nadřazený systém:

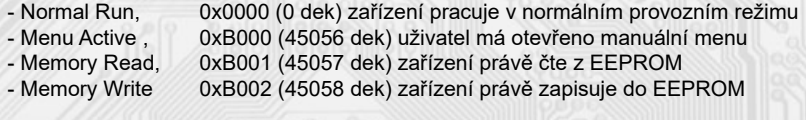

STATUS Chybové hlášky od zařízení pro nadřazený systém:

- CRC Error 0xBE00 (48640 dek) Aplikační program je porušen v paměti FLASH
- LCD Error 0xBE01 (48641 dek) Chyba komunikace s LCD<br>- Sensor Error 0xBE02 (48642 dek) Chyba komunikace se sen
	-
- Sensor Error 0xBE02 (48642 dek) Chyba komunikace se senzorem<br>- Memory Error 0xBE03 (48643 dek) Chyba kominikace s EEPROM 0xBE03 (48643 dek) Chyba kominikace s EEPROM

STATUS Příkazy pro zařízení od nadřazeného systému:

- 
- Clear STATUS 0x0000 (0 dek) zapíše do registru 0<br>- Write Area 3 0xC003 (49155 dek) přepíše Konfig 0xC003 (49155 dek) přepíše Konfigurační registry do EEPROM

V závorce za dále popsanými registry jsou ve zkratce uvedeny možné funkce:

- **R** Read pro čtení
- 
- **W** Write pro zápis<br> **WP** Write protect ch

**WP** Write protect chráněný zápis **M** Paralelní přístup manuálně z menu přístroje

*2.2 Popis provozních registrů:*

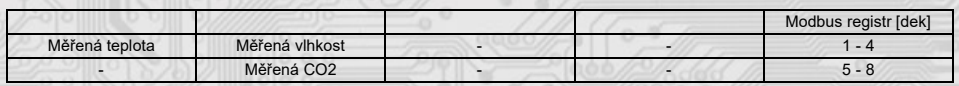

#### **40001 (R) - Měřená teplota:**

ł

se snímá digitálním čidlem, který je zabudován v plastové stopce snímače. Hodnota je vysílána ve °C ve formě 16-bitového čísla se znaménkem (signed integer) násobeného konst. 10:  $0x00FB = 251$ dek =  $25.1^{\circ}$ C.

#### **40002 (R) - Měřená relativní vlhkost vzduchu:**

se snímá digitálním čidlem, který je zabudován v plastové stopce snímače.. Hodnota je vysílána v % ve formě 16-bitového čísla se znaménkem (signed integer) násobeného konst.  $10: 0x0164 = 356$ dek = 35,6%

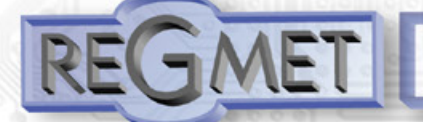

#### **40006 (R) - Měřená koncentrace CO2:**

se snímá modulem, který je zabudován ve víčku plastové hlavice snímače..

Hodnota je vysílána v jednotkách ppm ve formě 16-bitového čísla se znaménkem (signed integer): 0x0237 = 567dek = 567ppm.

### *2.3 Popis Status registru:*

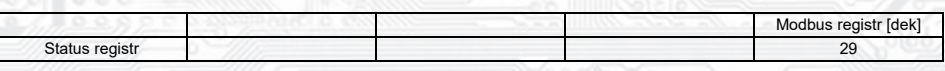

## **40029 (R,W) – Status registr:**

poskytuje nadřízenému systému informace o vnitřní stavu přístroje, např. aktuální chybové stavy nebo informaci, že manuální nastavovací menu je právě aktivováno uživatelem. Zároveň slouží jako přijímací registr pro speciální příkazy, např. **přepiš / zálohuj pracovní registry do EEPROM**. Formát čísla je 16-bit unsigned integer. Bližší popis viz. Status registr v kap. **2.1 Popis registrů přístroje.**

## *2.4 Popis konfiguračních registrů:*

Uložení do EEPROM se provede **až po zapsání** 0xC003 (49155 dek) do 40029 - Status registru !!!

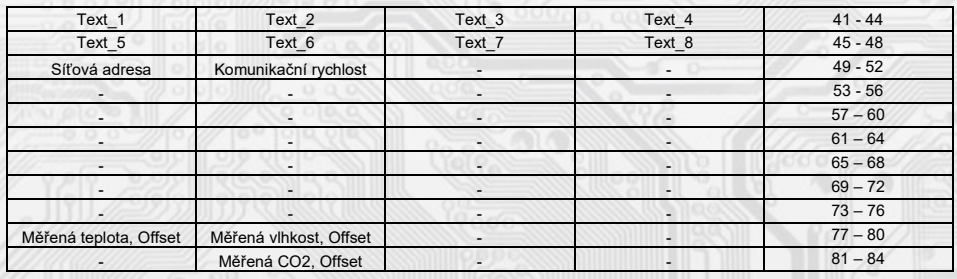

### **40041 ÷ 40048 (R,WP) - Text:**

Zákaznické textové pole. Je určeno pro zákaznickou identifikaci přístroje. Formát čísla je 16-bit unsigned integer. V jednom Modbus registru mohou být dva ASCII znaky.

#### **40049 (R,WP) - Síťová adresa:**

Síťová adresa snímače. Formát čísla je 16-bit unsigned integer. Nabývá hodnoty 0 ÷ 255 dek, přičemž adresa 0 je vyhrazena pro broadcast a snímač na ni neodpovídá, adresa 255 je vyhrazena pro konfiguraci ovladače. Rozsah použitelných adres je tedy 1 ÷ 254.

#### **40050 (R,WP) – Komunikační rychlost:**

Komunikační rychlost. Formát čísla je 16-bit unsigned integer. Nabývá hodnoty  $0 \div 6$  dek.

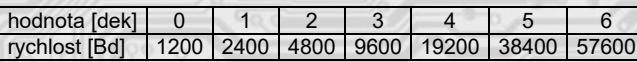

## **40077 (R,WP) – Měřená teplota, Offset:**

#### Zadání offsetu měřené teploty.

Hodnota je ve °C ve formě 16-bitového čísla se znaménkem (signed integer) násobeného konst. 10. Například pokud se zdá, že přístroj přeměřuje o 1°C (např. nevhodným umístěním, vlastním ohřevem při velmi časté komunikaci se zatíženou linkou...), nastaví se v tomto registru hodnota -10 a přístroj bude zobrazovat a vysílat hodnotu teploty o 1°C nižší, než je skutečně naměřená.

#### **40078 (R,WP) – Měřená vlhkost, Offset:**

#### Zadání offsetu měřené vlhkosti.

l

Hodnota je v % ve formě 16-bitového čísla se znaménkem (signed integer) násobeného konst. 10.

#### **40081 (R,WP) – Měřená koncentrace CO2, Offset:**

Zadání offsetu měřené koncentrace CO2.

Hodnota je v jednotkách ppm ve formě 16-bitového čísla se znaménkem (signed integer).

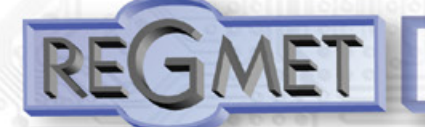

## *2.5 Popis informačních registrů:*

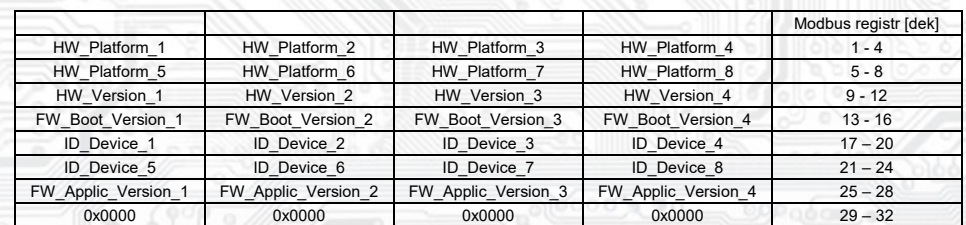

Informace o HW a SW přístroje, vyčítají se přík. 04 (Read Input Registers) na adresách 30001 až 30032 (včetně funkčního kódového pole 3xxxx, tedy registr 30001 se po sběrnici vyšle jako registr 0000). Formát čísla je 16-bit unsigned integer. Jeden Modbus registr obsahuje dva ASCII znaky.

## *Obsah Modbus Holding Registers (tab. 2):*

## **Provozní registry:**

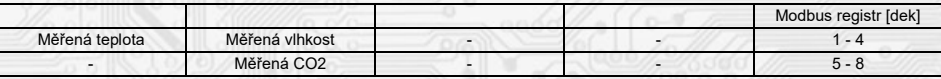

## **Status registr:**

ł

Status registr 29

**Konfigurační registry:** Uložení do EEPROM se provede až po zapsání 0xC003 (49155 dek) do 40029 - Status registru !!!

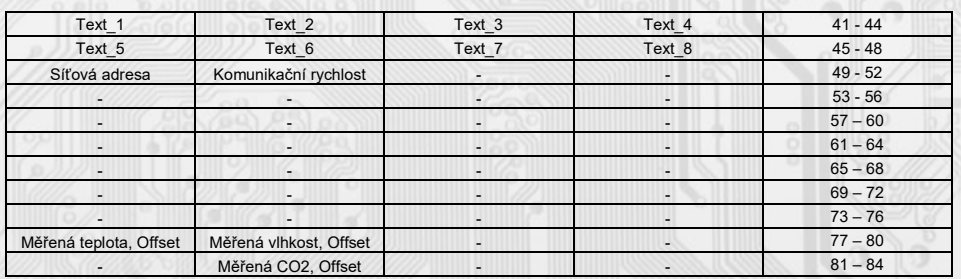

# *Konfigurace snímače pomocí programu USBset:*

Příslušná konfigurační aplikace **USBset** je volně k dispozici na stránkách výrobce. Snímač se propojí s PC kabelem typu USB mini B . Po spuštění programu USBset se otevře základní okno a snímač se automaticky spojí s hostujícím PC.

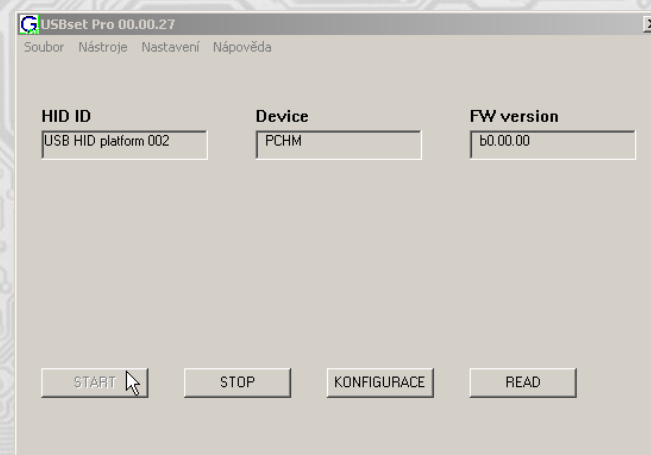

kl

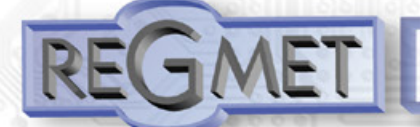

# *Obměna aplikační části FW:*

FW upgrade aplikace **USB\_BOOT** a nejnovější verze FW jsou volně k dispozici na stránkách výrobce.

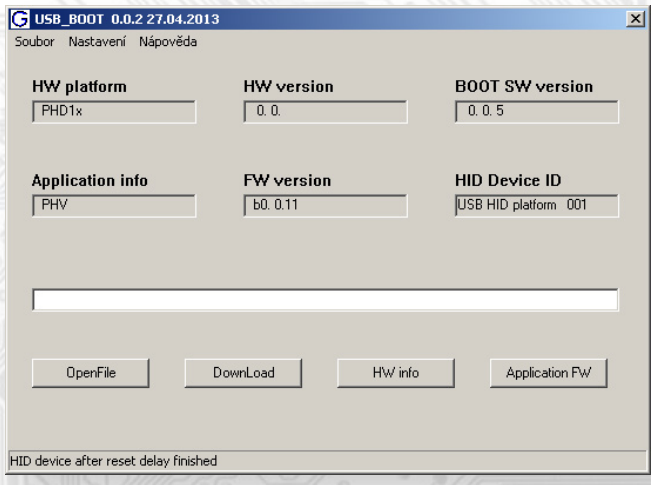

Podmínkou pro práci s aplikací USB\_BOOT je vložení jumperu J6 (povolení zápisu konfiguračních hodnot).

Na PC se spustí Host aplikace USB\_BOOT, pomocí tlačítka "OpenFile" se vybere nový aplikační FW a pomocí tlačítka "DownLoad" se odstartuje obměna FW, která už je řízena automaticky PC a zařízením.

Pro maximální jednoduchost a bezpečnost má každé zařízení jednoznačnou identifikaci HW platformy. Toto označení popisuje HW topologii a určuje jaké aplikační FW mohou být pro daný typ HW použity. Tato informace může byt vyčtena pomocí PC aplikace USB Boot a tlačítka "HW info".

Aplikační FW jsou distribuovány v datovém formátu " .reg ". Při obměně aplikace po spojeni PC se zařízením se vždy vyčtou informace o HW platformě a verzi HW. Zároveň se načtou popisovače HW platformy a verze HW ze souboru " .reg ". Pokud nebudou HW platforma verze HW kompatibilní nedojde k obměně FW.

 Pokud dojde při obměně aplikačního FW k výpadku komunikace, např. při poklesu napájecího napětí, aplikační SW nebude funkční. V takovém případě nebude fungovat automatické spouštění

"bootloadovacího" procesu ani nepůjde automaticky vyčíst HW info. Bootloader v zařízení se aktivuje vždy po resetu, tedy je nutné zařízení resetovat ručně. Buď pomocí RESET jumperu nebo prostým odpojením a následným připojeným napájecího napětí.

Je li poškozená automatická sekvence spuštění obměny FW:

- Vypněte zařízení nebo připojte jumper na RESET piny
- Spusťte bootloadovací proces pomocí tlačítka "DownLoad"
- Zapněte napájení nebo uvolněte RESET jumper
	- Prodleva mezi aktivací tlačítka "DownLoad" a zapnutím popř. RESETEM zařízení musí být kratší než 2s

Po odpojení USB kabelu se vytáhne jumper J6 a provede se reset přístroje krátkým zkratnutím RST propojky (J7).

Kontrola integrity obsahu pamětí:

 Jak bootloader tak i aplikace jsou chráněny kontrolními součty. Pokud dojde k porušení integrity dat, poškodí se obsah FLASH paměti MCU, nebude poškozený program spuštěn.

# *2.8 Příklady komunikace:*

#### **Příkaz 03 (0x03): Read Holding Registers:** Master:

02 03 00 00 00 06 Crc Crc

│ │ │ │ └ └ Počet čtených registrů ( 6 registrů)

L Adresa počátečního čteného registru ( 0x0001\*\* )

L Příkaz ( Read Holding Registers )

└ Adresa přístroje ( přístroj s adresou 2 )

Slave:

l

 02 03 0C 00 FF 01 64 00 00 00 00 00 00 02 92 Crc Crc │ │ │ └ └ └ └ └ └ └ └ └ └ └ └ Data z 6 registrů

 $L$  Počet byte (12) │ └ Příkaz (Read Holding Registers ) └ Adresa přístroje ( přístroj s adresou 2 )

Adresa počátečního registru je 0x0001\*\* , počet čtených registrů je 6. Tedy: měřená teplota 0x00FF = 25,5°C, měřená RH 0x0164 = 35,6%RH, měřená CO2 0x0292 = 658ppm.

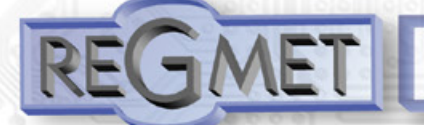

**Příkaz 16 (0x10) Write Multiple Registers: Master** 

FF 10 00 30 00 02 04 00 02 00 03 Crc Crc

│ │ │ │ │ │ │ │ │ └ └ Zapisovaná data 2. zapis. reg. ( 0x0003 )

│ │ │ │ │ │ │ │ └ └ Zapisovaná data 1. zapis. reg. ( 0x0002 )

L Počet byte (4)

L Počet zapisovaných registrů (2)

Adresa prvního zapisovaného registru ( 0x0031\*\* )

- Příkaz ( Write Multiple Registers ) - Adresa přístroje (s vloženým jumperem J6 – adresa 255)

Slave:

FF 10 00 30 00 02 Crc Crc

│ │ │ │ └ └ Počet zapisovaných registrů ( 2 )

│ │ └ └ Adresa prvního zapisovaného registru ( 0x0031\*\* )

 │ └ Příkaz (Write Multiple Registers ) └ Adresa přístroje (s vloženým jumperem J6 – adresa 255 )

 Zápisem hodnoty 2dek do registru 0x0031\*\* (40049 - Síťová adresa) se nastaví síťová komunikační adresa 2 a zápisem hodnoty 3dek do registru 0x0032\*\* (40050 - Komunikační rychlost) se nastaví komunikační rychlost 9 600 Bd.

#### **Příkaz 06 (0x06) Write Single Register:**

**Master** 

l

FF 06 00 1C C0 03 Crc Crc

│ │ │ │ └ └ Zapisovaná data ( 0xC003 = 49155dek )

│ │ └ └ Adresa zapisovaného registru ( 0x001D\*\* )

│ └ Příkaz ( Write Single Register )

└ Adresa přístroje (s vloženým jumperem J6 – adresa 255 )

Slave:

FF 06 00 1C C0 03 Crc Crc

 │ │ │ │ └ └ Zapisovaná data ( 0xC003 = 49155dek ) L Adresa zapisovaného registru ( 0x001D\*\* )

- Příkaz ( Write Single Register )

└ Adresa přístroje (s vloženým jumperem J6 – adresa 255 )

 Zápisem hodnoty 49155dek do registru 0x001D\*\* (40029 - Status registr) se konfigurační registry uloží do flash paměti přístroje. Pokud například byla po síti změněna komunikační adresa a rychlost podle předchozího příkladu, teprve po tomto zápisu do Status registru bude tato změna platná i po resetu nebo vypnutí přístroje.

\*\* Při přenosu jsou adresy registrů indexovány od nuly, tj. registr 0x0001 se fyzicky po sběrnici vyšle jako 0x0000… (zero based addressing).

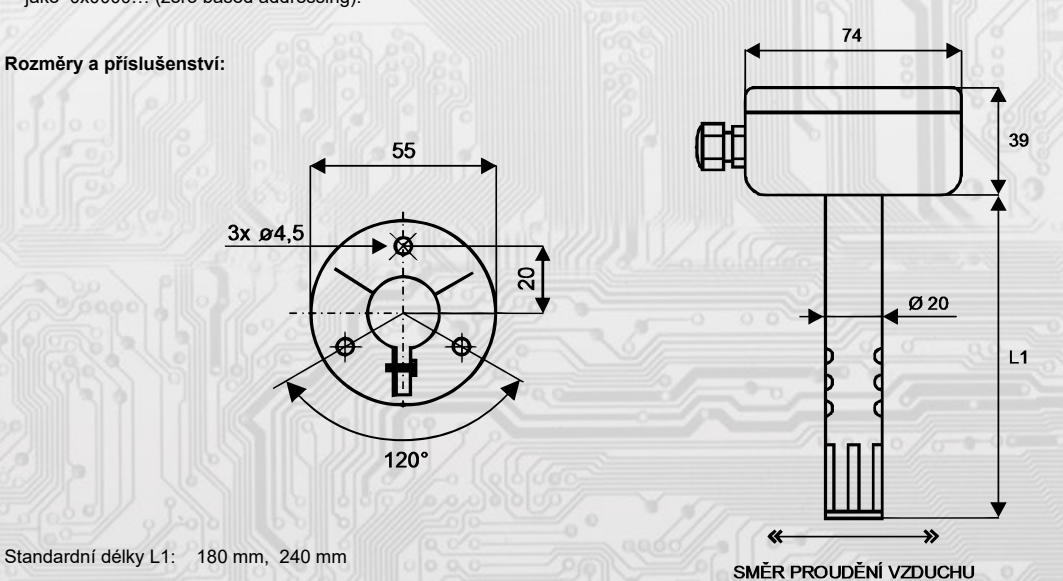

Funkce automatické kalibrace (ACDL) a manuální rekalibrace (MCDL):

Snímač CO2 obsahuje optické prvky, které během provozu "stárnou" a snímač ztrácí na přesnosti.

V běžných obytných místnostech, kde se předpokládá občasné úplné vyvětrání prostoru, se stárnutí kompenzuje nastavením ACDL módu, tedy funkce automatické kalibrace. Tato funkce se aktivuje trvalým zkratováním propojky J7, kdy dojde k první automatické kalibraci po 3 dnech a poté každý týden.

V prostorech, kde nelze použít funkce automatické kalibrace, je vhodné občas použít funkci manuální rekalibrace. Ta se provádí umístěním snímače s připojeným napájecím napětím do vyvětraného prostoru, nejlépe do venkovního prostředí (obsah CO2 = cca 400ppm) na dobu nejméně 30 minut. Poté se na 10 minut zkratne propojka J8. Po 10 minutách se propojka rozpojí a snímač pracuje s upravenými hodnotami. Po celou dobu rekalibrace musí být snímač umístěn ve vyvětraném prostoru.

Přístroj je dodáván zkalibrován od výrobce bez nějakého nastaveného módu. Je na uživateli, aby si zvolil, jakým způsobem bude rekalibrace probíhat. Pro většinu uživatelů se předpokládá optimální funkce automatické kalibrace (ACDL), tedy trvale zkratnutý J7.

**REGMET s.r.o. ● Rožnovská 25, 757 01 Valašské Meziříčí ● tel.: 602 773 909 ● http://www.regmet.cz ● e-mail: obchod@regmet.cz**